# **Activité 12 : Réaliser une présentation avec Prezi**

### **Présentation**

Prezi est un **logiciel de présentation** créé par une société hongroise. Tu peux l'utiliser gratuitement mais tes présentation seront **publiques** sur Internet.

## **Accède au site prezi.com**

- Rends toi sur le site <https://prezi.com>
- Clique sur le bouton **Essayez Prezi** :

**Essayez Prezi** 

Choisis de créer un compte **public** :

**Public** 

Créez un compte gratuitement. Avec un compte public, vos prezis seront visibles, recherchables et réutilisables par le public.

**CONTINUER GRATUITEMENT** 

suis le tutoriel :

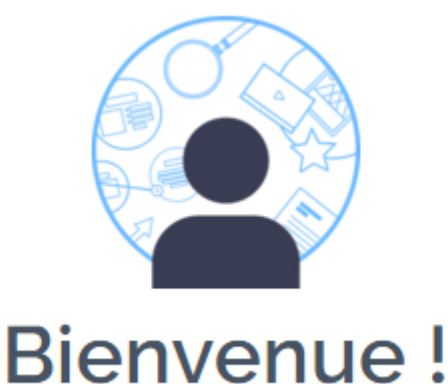

Votre compte est prêt. Maintenant, découvrons les bases de l'utilisation Prezi.

**COMMENCER** 

et maintenant tu es prêt pour créer ton premier Prezi :

#### **COMMENCER LA CRÉATION**

La plaquette de présentation du Lycée Valadon pour la journée Portes ouvertes du samedi 12 mars 2016 :

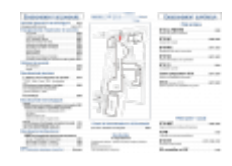

#### [Plaquette Lycée Valadon 2016](https://siocours.lycees.nouvelle-aquitaine.pro/lib/exe/fetch.php/icn/sallesvaladon.pdf)

From: <https://siocours.lycees.nouvelle-aquitaine.pro/> - **Les cours du BTS SIO**

Permanent link: **<https://siocours.lycees.nouvelle-aquitaine.pro/doku.php/icn/prezy>**

Last update: **2016/03/23 11:39**

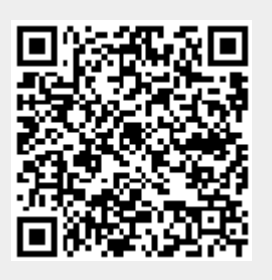